# **RAmos蓝魔**

# 用户使用说明书

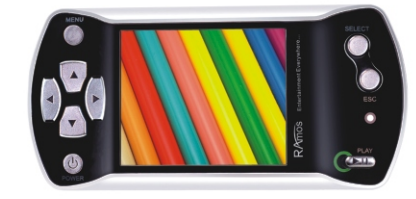

# CM300 数码视频播放器

▶ 声色影像■

- 本文档仅用于提供信息和使用说明之用
- RAmso保留在未通知的情况下对文档中规格和其它信息进行修改的权力
- 著作权的软件, 音乐或电影等, 受相关法律保护
- 实际产品的形式和颜色则可能与此处所显示不同
- 默认设置下显示屏幕可能不同于此处使用的屏幕内容

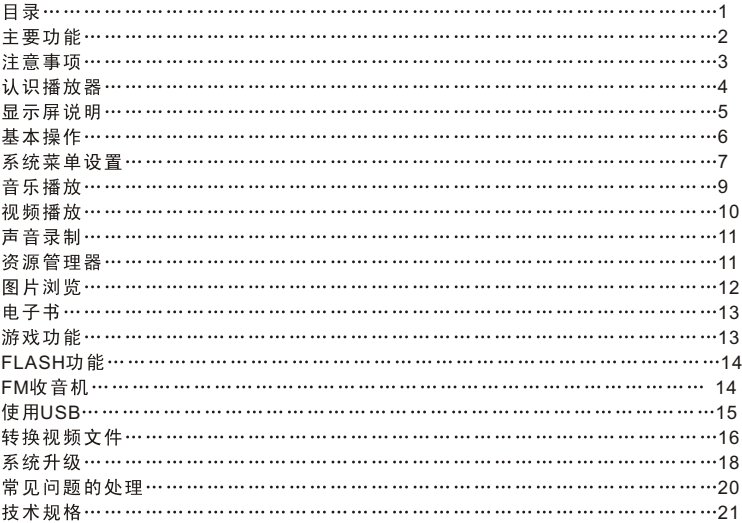

# 主要功能

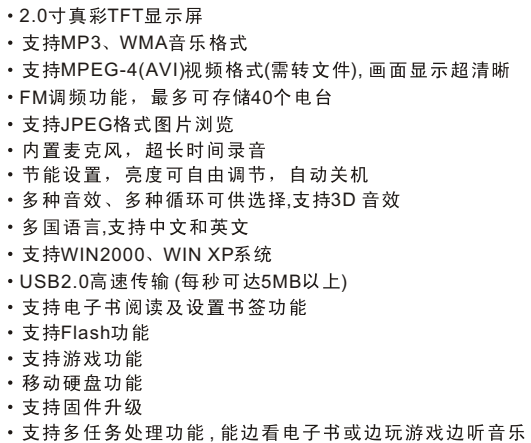

注意事项

- 1. 不要在特别热、冷、多尘和潮湿的环境中使用播放器
- 2. 电源开关打到ON的状态连接电脑可以用USB接口充电, 为延长电池使用寿命, MP3 在 与计算机连接前请先关机并将电源开关键关到OFF.状态。
- 3. 使用时不要随便跌落播放器
- 4. 电池的寿命可能会随使用条件、制造公司和生产时间的不同而有所不同
- 5. 在下列情况下请充电:
	- a、电池电量图标显示没电时
	- b、系统自动关机, 再次开机后很快关机
- c、操作按键没有反应
- 6.播放器在格式化或正在进行上传下载时请不要突然断开连接,否则可能导致可移动磁 盘出错
- 7. 本机被作为移动存储时, 用户操作过程中带有很高的静电, 或错误的操作方法有可能 导致文件丢失,因文件丢失导致的损失,本公司概不负责。
- 8. MP3与电脑USB口相连接,即可进行充电,亦可透过USB线与充电器进行充电。
- 9. 请勿擅自拆卸本机,自拆卸本机将失去本公司的三包服务,使用中如有任何疑问请与 经销商联系。
- 10. 不同的软件和硬件版本的产品的性能和功能可能会有一定的差异, 因此而发生的变 化,将不另行通知。

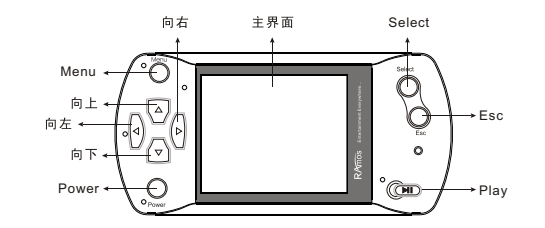

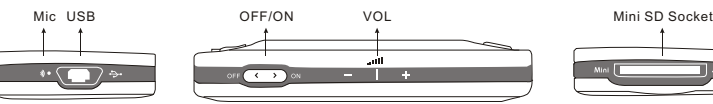

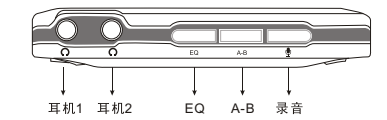

录音时间-

已录音时间—— 60.00.45

RECODO1.WHV

88-88-55

录音模式

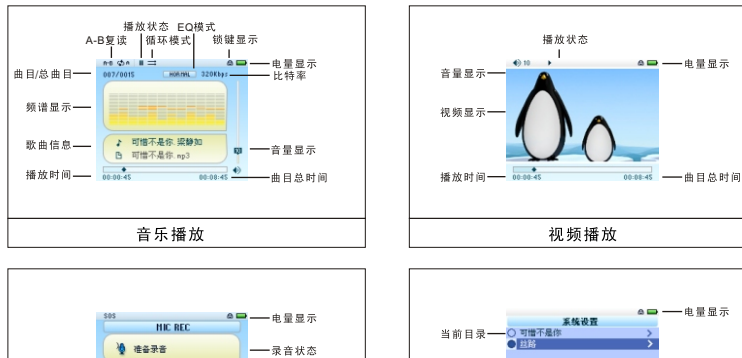

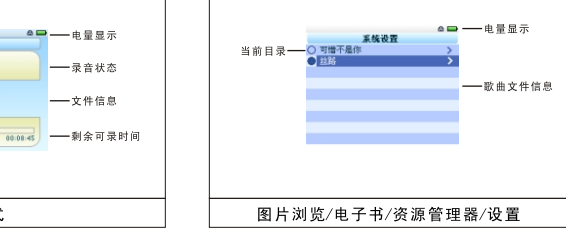

# 基本操作

#### $\bullet$  开关机

开机: 先将播放器的电源开关拨到ON位置, 再长按[POWER]键3秒钟, 播放器显示开机画面后进入功能选 柽菜单。

关机:

a. 在播放状态, 短按IPLAY]暂停, 再长按IPOWER]3秒钟关机。

b. 在其他模式下, 长按[POWER]3秒钟关机。

c.在电量不足的情况下, 自动关机。

#### ● A-B复读功能

在音乐播放状态下,按一下[A←→B]键进入复读模式,此时屏幕左上角显示复读模式的图标"A",确认为 复读的起始点,再按一下[A←→B]键, "B"点出现,确认为复读的结束点,此时复读图标A-B固定,开始反复 播放, 再按一下[A←→B]键取消A-B复读。

#### ● 电源复位功能

如果您的播放器在播放过程中死机,您可以拨动[ON/OFF]电源开关键重新启动播放器。

#### ● 连接电脑及文件传输

启动电脑,然后通过USB连接线将机器与电脑连接,这样便可实现USB供电或者进行USB数据传输。本机 和电脑通过USB接口连接,可以作伪一个U盘使用。您仅需要将喜欢的音乐直接拖放到MP4播放器里面即 可,而不需要任何第三方的程序来实现。

#### ● 音量调节

在音乐、放音、视频状态下, 您可以通过操作VOL+\-键讲行音量调节。

#### 快进快退

 $\bullet$ 在音乐、放音、视频播放状态下,您可以通过长按 ◀ 和 ▶ 键进行快退、快进。

上一文件下一文件

在音乐、放音、视频播放状态下,您可以通过短按 ◀ 和 ▶ 键调整上一文件下一文件。

### 系统菜单设置

#### ●主界面

开机后进入主界面, 通过◀和▶来选择所要的功能 (音乐播放/视频播放/图片浏览/FM收音机/FLASH/ 电子书/录音/资源管理器/游戏/设置10项中循环选择), 并短按[SELECT] 键进入功能菜单, 在功能菜单中 长按[MENU]键可退出子菜单返回主界面(如图所示)。

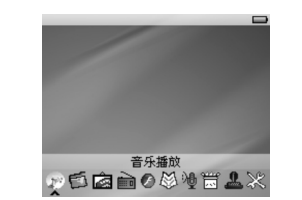

#### ●设置

在主界面,选择[设置]选项,短按[SELECT]键进入设置界面(如下图所示),通过▲和▼来选择要设置的 子项目。

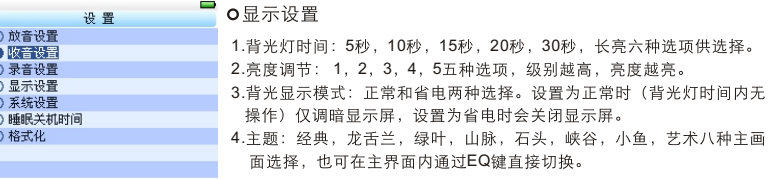

#### o系统设置

四个子项:语言选项,产品信息,固件升级,恢复系统默认值。

- 1.语言选择: 简体中文, 繁体中文, 英语三种语言可供选择。
- 2.产品信息:剩余容量/本机总容量,系统软件版本号,系统软件版本日期信息,这些信息为只读信息。 短按[SELECT]键退出。

3.固件升级: 在此菜单下弹出对话框, 提醒是否固件升级, 如无固件升级则短按[SELECT]键退出。

4.恢复系统默认值:在此菜单下有,弹出对话框,选择"是"或"否",确认是否确定恢复系统默认值 短按[SELECT]键确定。

#### **O睡眠关机时间**

在此菜单下有:关闭, 3分钟, 5分钟, 10分钟, 15分钟, 20分钟六种选项可供选择。 在设置子菜单中,可以按JESCI返回上一级目录。

#### o格式化

在此菜单下有: 关闭, 3分钟, 5分钟, 10分钟, 15分钟, 20分钟六种选项可供选择。 在设置子菜单中,可以按[ESC]返回上一级目录。

### 音乐播放

#### ●播放/暂停

在音乐播放菜单下,将耳机与播放器连接,通过◀和▶来选择要播放的歌曲文件,再短按[PLAY]暂停。 音乐播放时界面有真实音频谱显示, 如文件配有LRC歌词文件, 频谱下面则有同步歌词显示。

#### ●音乐播放设置菜单

在音乐播放状态下,长按[MENU]键进入主菜单,并进入"设置"选项中的"放音设置",有多种选项设置, 按▲和▼切换到所需设置菜单,选中后按[SELECT]键确认。

1. 播放设置

用户可以设置顺序播放和随机播放

#### 2. EQ

用户可以设置: 正常/3D/摇滚/流行/古典/重低音/爵士/用户定义 8种EQ.

3. 用户EQ调整

通过选择[用户自定义]选项, 《和》设置频段, ▲ 和▼设置增益, 编辑自己喜欢的EQ效果。编辑完全通 过和来控制确认(图示)。

#### 4. 重复设置

a.单曲一次 播放本歌曲后停止

b.单曲循环 循环播放选择的单一歌曲

c.目录一次 播放选择的目录的所有歌曲一次

#### d.目录循环 循环播放选择的目录的所有歌曲

e.全部循环 循环播放所有歌曲

f.全部一次 播放所有歌曲一次

g. 试听 顺序浏览播放10秒当前文件夹所有的歌曲(试听完成后会转到全部循环模式)

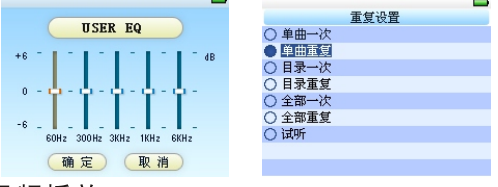

视频播放

#### ●播放/暂停

视频播放菜单下,将耳机与播放器连接,按[SELECT]进入资源管理器菜单,选择记忆体,再按[SELECT] 进入视频播放菜单,通过▲和▼来选择要播放的视频文件,按[SELECT]播放,再短按[PLAY]暂停。

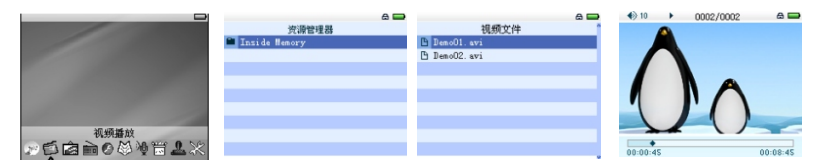

声音录制

#### ●声音录制

在主界面中进入录音状态, 按[REC]键可以开始录音 再长按[REC]键暂停录音, 长按[REC]键保存录音文 件并进入下一次录音准备状态。长按[MENU]键保存 并退出录音模式。

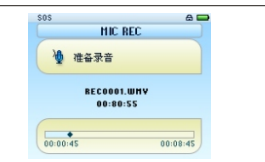

#### ● 录音设置

在录音模式停止状态下,可以长按[MENU]键退回主界面,并进入[设置]---[录音设置]选项,在[录音质量]/ [录音音量]/[自动检测开关]三个选项中进行设置调整。 1. 录音质量: 高质量, 普通质量。(前者录音文件大, 效果更佳; 后者反之) 2. 录音音量: +1. +2. +3. +4. +5五种洗择, 级别越高, 录音出来的音量越大。 3. 自动检测开关: 开, 关两种可供选择。 如果显示屏上显示"空间满",代表没有空间纪录新的录音文档,请删除其他的文档以释放空间。 录制的声音文件可在音乐播放菜单下找出并播放。

### 资源管理器

#### ● 资源管理器

资源管理器为本机的一大功能特色,它可以让你更清晰明了地知道机器内部的文件类别及目录,便于文件 目录分类别管理及查找。

#### ●删除文件

在资源管理器中, 你可以选择你自己喜欢的音乐或视频文件, 然后短按[SELECT]键直接播放; 在选择过 程中若遇到你不需要的文件时, 你可以按[REC]键, 则出现删除对话框, 按 ◀ 和▶ 键选"是"则删除, 选"否"则取消,选定后短按[SELECT]键即执行选中的选项。

# 图片浏览

#### ● JPEG浏览器

从主界面中短按[SELECT]键确认进行图片浏览模式, 如下图所示:

通过▲和▼键来选择前一幅和后一幅图片,再短按[SELECT]键播放。

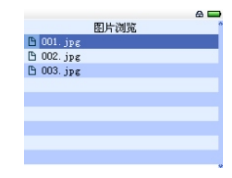

#### $\bullet$  下载TXT格式文件

将机器与电脑连接, 选择要下载的文件, 将文件用记事本等工具打开, 以TXT格式和ANSI编码另存至可移 动磁盘。

也可以将ANSI编码的TXT文件复制到可移动磁盘。

#### ● 阅读文件

从主界面中进入电子书选项,▲ 和▼键选择要阅读的文件,再短按ISELECTI键开始阅读文件。阅读时通 过▲ 和▼键换行, ◀ 和 ▶键上下翻页。长按为▲快退, 长按 ▼为快讲。 用户可以短按[PLAY]键,再按[MENU]键保存书签。按[REC]键提取书签。

电子书

在电子书菜单下, 按[SELECT]进入资源管理器菜单, 选择记忆体, 再按[SELECT]进入电子书选择菜单,通过 ▲ 和 ▼ 来选择要阅读的电子书文件,按[SELECT]阅读,按[PLAY]保存书签,按[MENU]退出。 在主 菜 单 下, 按 方 向 键 选 择 FLASH选 项, 按

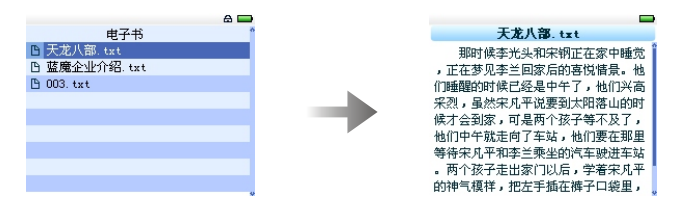

# 游戏功能

在主菜单下,按方向键选择游戏选项,按[SELECT]进入游戏子菜单,再按[SELECT]开始,按[MENU]退出。

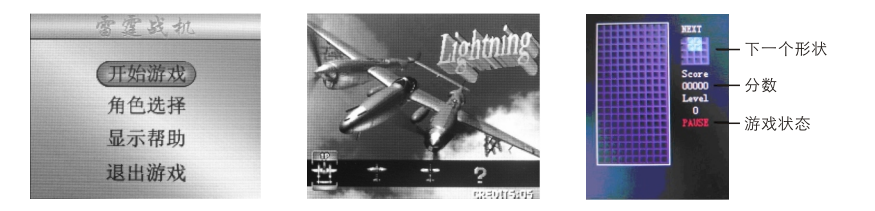

# **FLASH**

[SELECT]进入资源管理器菜单, 选择记忆体, 再 按[SELECT]进入FLASH选择菜单,通过▲ 和 ▼来 选择FLASH文件,按[SELECT]播放, 按[MENU]退

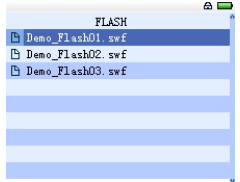

### FM收音机

在主菜单选择"FM收音机"选项,并短按[MENU]键进入"FM收音机"。 收音机必须接上耳机才能进行收听,否则无法实现此功能。 在收音界面下, 按[SELECT]进入子菜单, 短按[MENU]键退回主菜单。

#### 1.搜索电台

选择手动项,短按 ◀和 ▶ 键手动向上/向下搜索电台,进行此操作时请先调小音量;

长按 ◀和▶ 键则会自动向上/向下搜索电台,从当前收听频率开始自动搜索直到下一个电台被自动锁定后 停止。

#### 2.存储电台

短按[SELECT]键会出现操作选项, 透过 ◀ 和 ▶及[SELECT]键来选择进入存除电台选项,并透过◀ 和 ▶ 键 选择存储电台位置CH01,CH02口后透过短按[SELECT]键进行存储。存储完毕短按[MENU]键回到收音模式. 3.FM录音

- 在FM收音状态下长按[REC]键进入FM录音准备状态, 此时界面转入录音界面, 短按[REC]开始录音, 按[REC]键停止录音, 长按[REC]保存并退出当前录音进入下一个录音, 长按[MENU]键退出录音并直接返 回FM收音界面。
- 4. 预置电台
- 短按[SELECT]键可进行预置电台的操作,透过 ◀ 和 ▶ 键来选择已存台的电台进行收听.
- 5. 全自动搜索电台并保存
	- 选择自动,按ISELECTI键可进行全自动搜索电台并保存,搜索结束后将切换到预置的第一个电台进行收音。 在搜索电台的过程中按键会没有响应,但长按[MENU]可以返回主界面。(每次执行完自动搜台,会将存台 的数据全部清空, 重新纪录此次搜到的电台频道)
- 6.删除电台
- 选择删除,按[SELECT]键,选择所需要删除的电台,按[SELECT]键确定删除。
- 7.调整音量
- 诱过短按 "VOL+/-"键可调整音量增大/减小。

### 使 用USB

● USB显示模式

本机为高速USB2.0接口, 标准移动磁盘功能, 支持Windows98(需要 安装驱动程序)、Windows 2000/XP (不需要安装驱动程序) 系统, Mac OS 10.3及以上, Linux Redhat 8.0及以上, 经与PC机连接后 (稍等几秒钟),播放器显示为下图联机模式。这时可以点击"我的 电脑"中的"可移动磁盘"进行读写了。

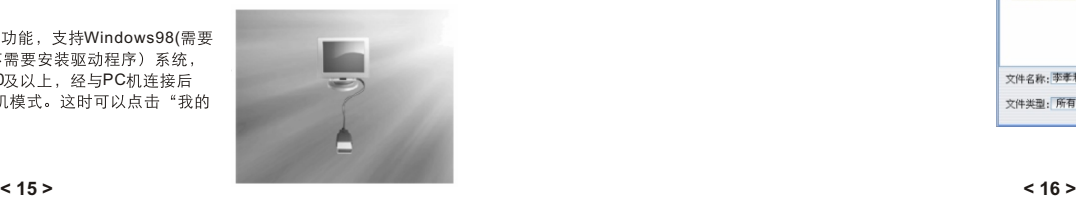

本机的转换软件支持将avi、mpg、mpeg、rm、rmvb、dat等格式以很快的速度和最高的质量转换为本机支持 的AVI格式。

- 1. 运行随机光盘视频转换工具,点击安 装 AVConverter V1.0
- 2. 安装完后打开工具或点击桌面开始/ 程序/AVIConverter/ AVIConverter。
- 3. 显示界面:

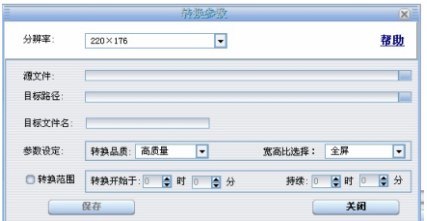

① 选择源视频文件, 点击转换工具右 边"源文件"按钮, 选择待转换视频文件。

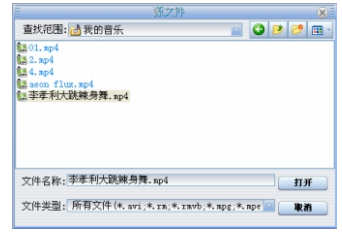

② 洗柽输出文件路径, 点击转换工具右边"输出文件 路径"按钮。

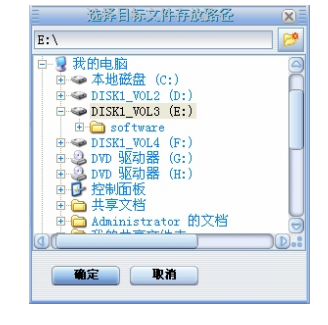

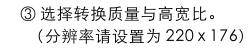

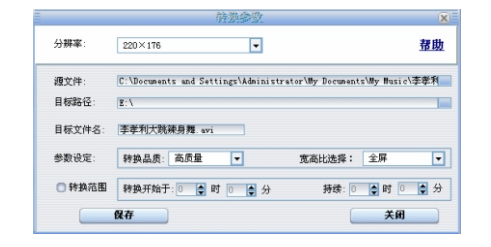

**ATTENDAMENTALE & LL BOW** 日标路径 **BEXPS BE US ORK WORK** 4 设置好各参数后,点击"开始转换"按钮。 F:\Tony190606\TONT\TONT\Demoi.svi E:\ Deno1. avi 100% P. 密度 220×176 高质量 当转换讲度达到100%后,提示转换完成, 表示视频转换成功, 将转换后的文件通 过USB数据线传输至MP4 里, 即可开始 观看。 增加转换文件 都去转换文件 开始转换文件 停止转换文件 美田 系统升级

播放器可以利用随机附送的光盘中的工具软件升级工具,恢复损坏的播放器驱动固件。 也可以到蓝魔 (www.ramos.com.cn) 选择技术支持/下载中心/下载最新的固件升级。

1. 电脑首次用来升级时, 先将驱动光盘放入电脑光驱内, 再将MP4播放器与电脑联机(联机前要按住"Play" 键不放), 直到出现如下程序安装界面即可放开。

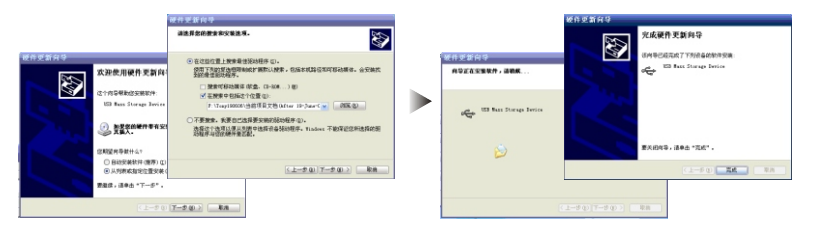

- 2 请按照对话框提示执行下一步,再点击浏览, 指向驱动光盘的升级工具中的RockUSB Driver 目录、完成安装。
- 3 运行光盘"固件升级工具", 双击运行

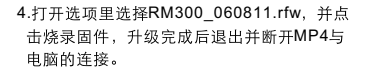

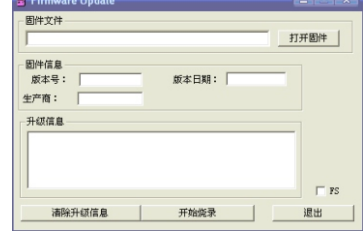

**Contract Contract Contract Contract Contract** 

#### Firmware Update **Contract X** 周件文件 F:\Tony190606\当前项目文档(After 19-June-06)\RM300\ 打开固件 固件信息 **旋本日期: 2006.8.11** 版本号: 0.1.78 生产商: 升级信息 「正在查找 BOCK USB 设备……」<br>「初始化ROCK USB 设备.<br>特待USB系统重新校举,请等待……」<br>共和国 1 个 Rock USB 设备.<br>|第 1 台Rock\_USB设备进行升级中,请稍待……」 M  $\sqsubset$  FS 清除升级信息 退出

### 常见问题的处理

- 1. 播放器不能开机 ● 检查电池是否无电 ● 连接电源话配器后再次检查 ● 如果充电后仍然无法开机, 请与我们的销售商联系。 2. 耳机内听不到声音 ● 请检查音量是否设置为0。 ● 请检查耳机的连接没有问题 3. 严重的噪音 ● 请检查耳机的插头是否干净, 污物可导致噪声 ● 检查音乐文件是否损坏。试播放其它音乐来确定。如果文件已被损坏,可能导致产生很严重的噪音 或跳音。 4. FM接收效果不佳 ● 调整耳机与播放器的位置 ● 关闭附近的电力装置 ● 是否插入耳机 5. 屏幕显示乱码 ●请检查是否已设置正确的语言选项,语言选择在<设置>--<系统设置>--<语言选择>中讲行设置。
	- 6. 不能下载文件
	- 确认计算机与播放器间是否正确连接
	- 确认内存的存储空间是否已满
	- 确认USB连接线是否有损坏

# 技术规格

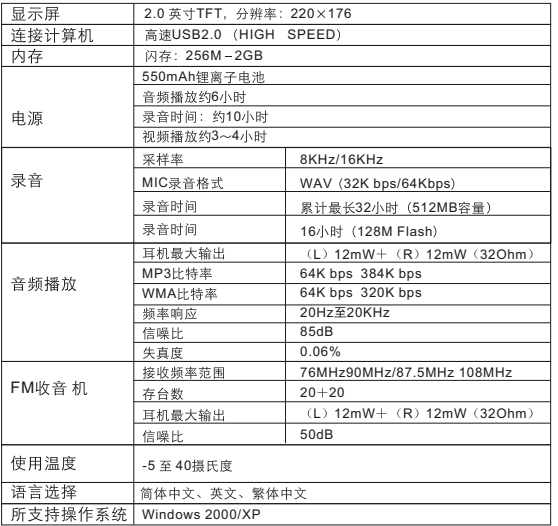

注: 极少数特殊的WMA和MP3文件, 需转换后才能正常播放